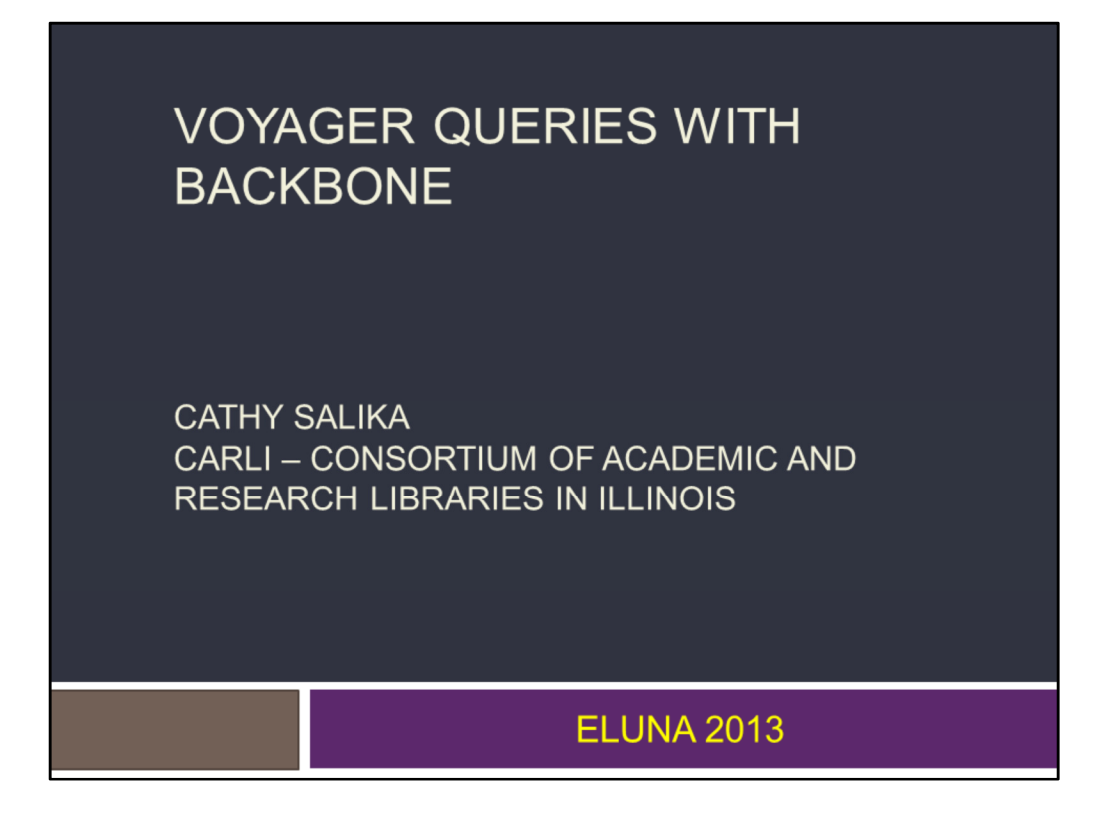

We're going to focus on the top half of the query design pane the way the tables are assembled.

Picking the right tables and linking them correctly makes it likely that your query results will be correct.

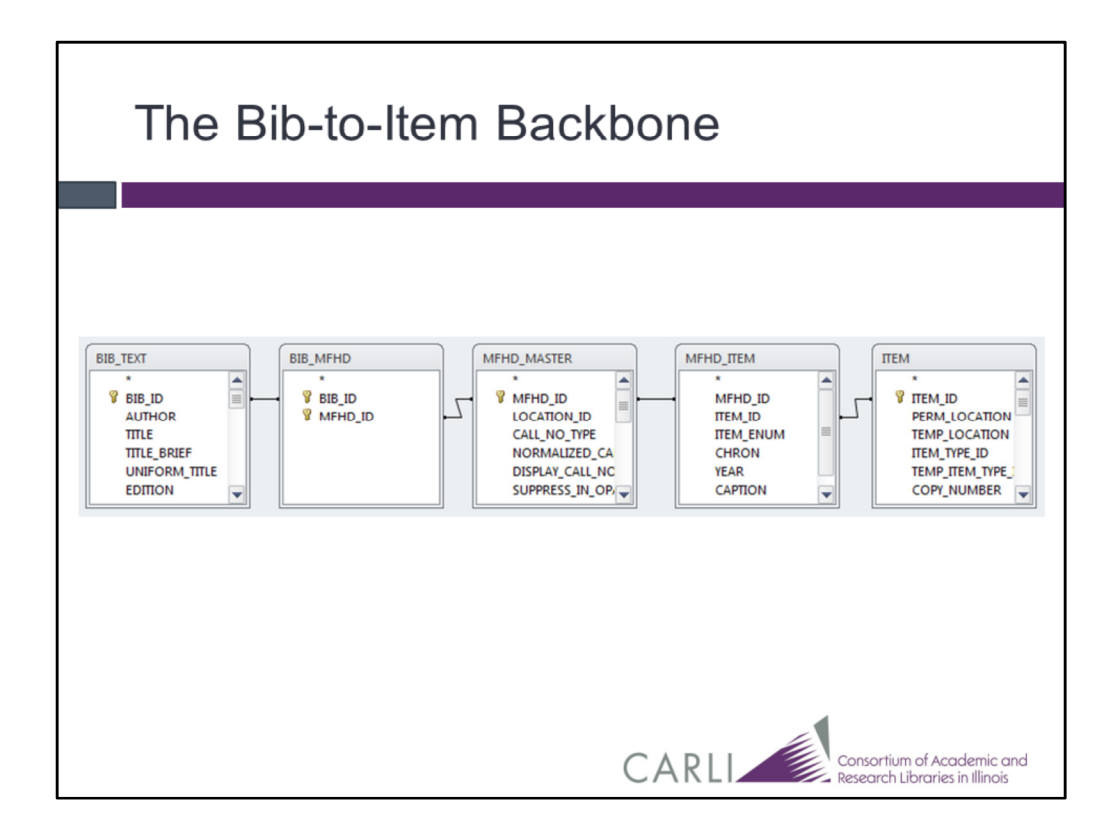

I'm sure this is familiar to all of you. The basic set of tables for getting from bibs to items.

And yet this backbone has some quirks.

Will it show your ebooks?

For most libraries, the answer is no

because you probably don't create items for ebooks.

Let's try adding some other tables to the backbone.

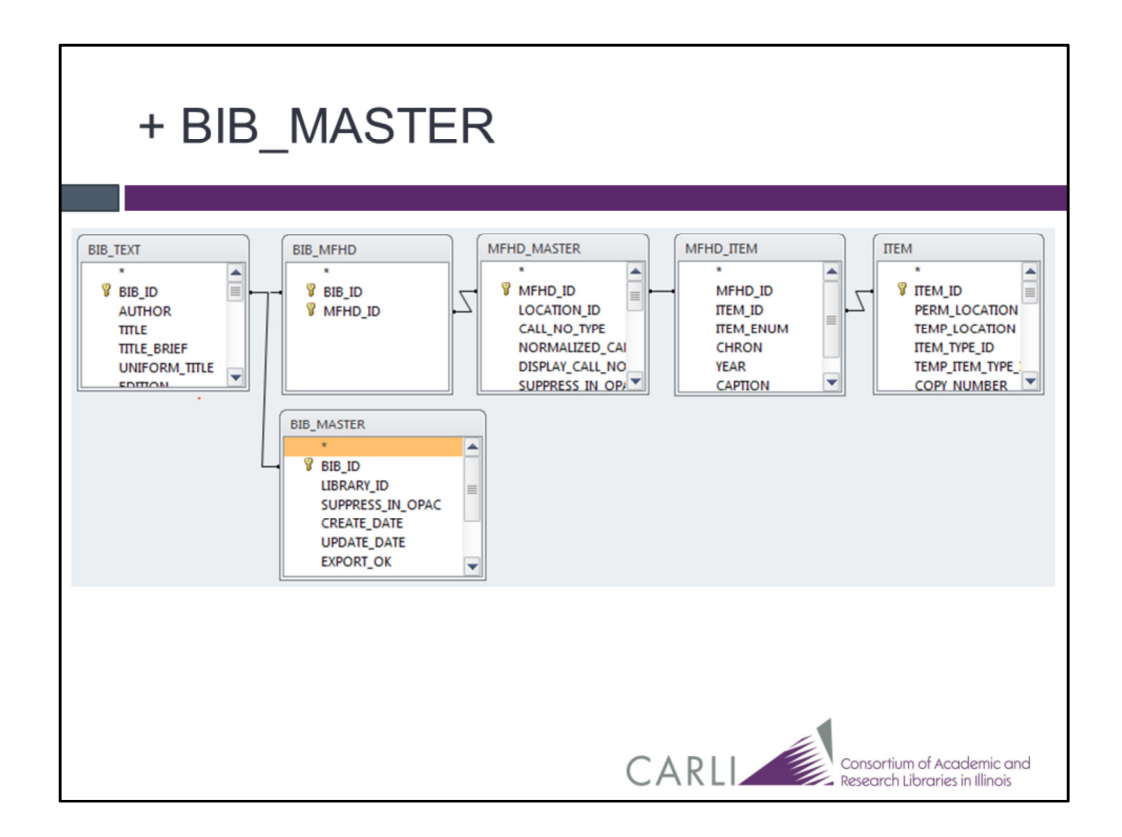

Suppose we've got all our criteria and columns set already and we decide to add BIB\_MASTER so we can include the bib CREATE\_DATE.

Will the number of rows change?

No, because there's always one BIB\_TEXT record for every BIB\_MASTER record.

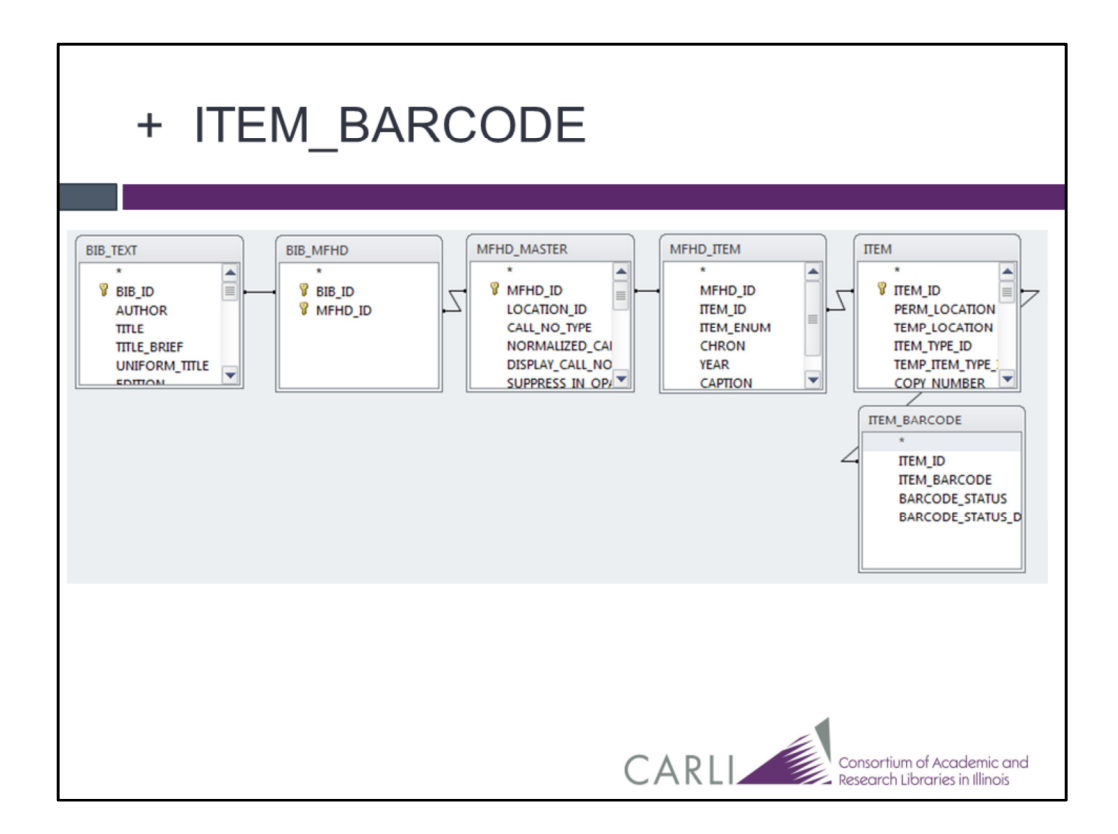

Suppose we add the ITEM\_BARCODE table so we can include barcodes. How might the number of rows change?

At your library, will microforms disappear? Yes, if they're not barcoded.

And what would happen to items whose barcodes had to be replaced? They'd be included twice.

These issues show up as duplicate or missing rows in list-of-stuff queries. They show up as bad counts in counting queries.

So it's worthwhile to learn this stuff. And it's even better to get control over it.

To get just the current barcodes, use BARCODE STATUS =  $1$ . To keep Access from dropping unbarcoded items, you need an outer join from ITEM to ITEM\_BARCODE. We'll talk about the mechanics of creating an outer join a little later.

For now, I want to keep you focused on relationships between tables.

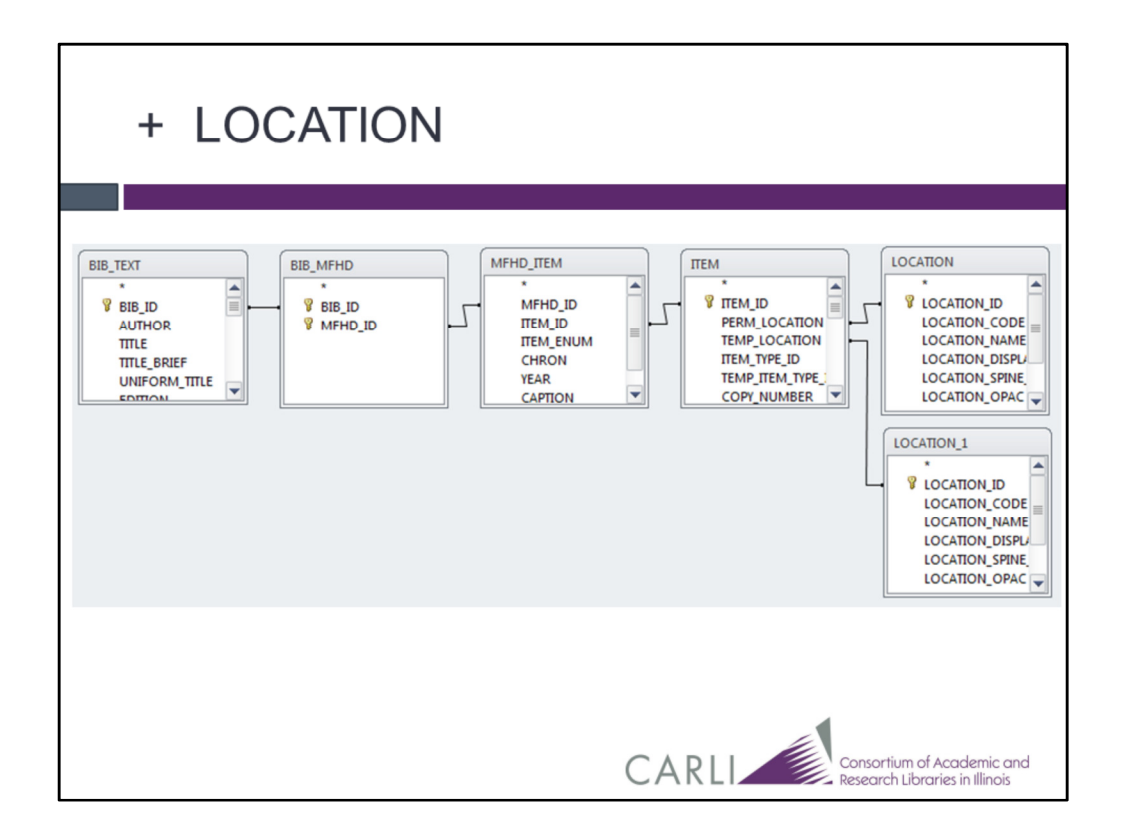

I've removed MFHD\_MASTER in this example.

I don't absolutely need it unless I need one of the MFHD fields Call#, MFHD Loc

And I've added the LOCATION table twice. One linked to PERM\_LOCATION and once to TEMP\_LOCATION. Notice that Access calls one of them LOCATION 1, so they can be distinguished.

I guess I'm trying to items with their perm and temp locations. Which of my items will be included in the results? Just the ones that have a temp location.

And if I want all of the items whether they have a temp location or not? I need an outer join from ITEM to LOCATION\_1.

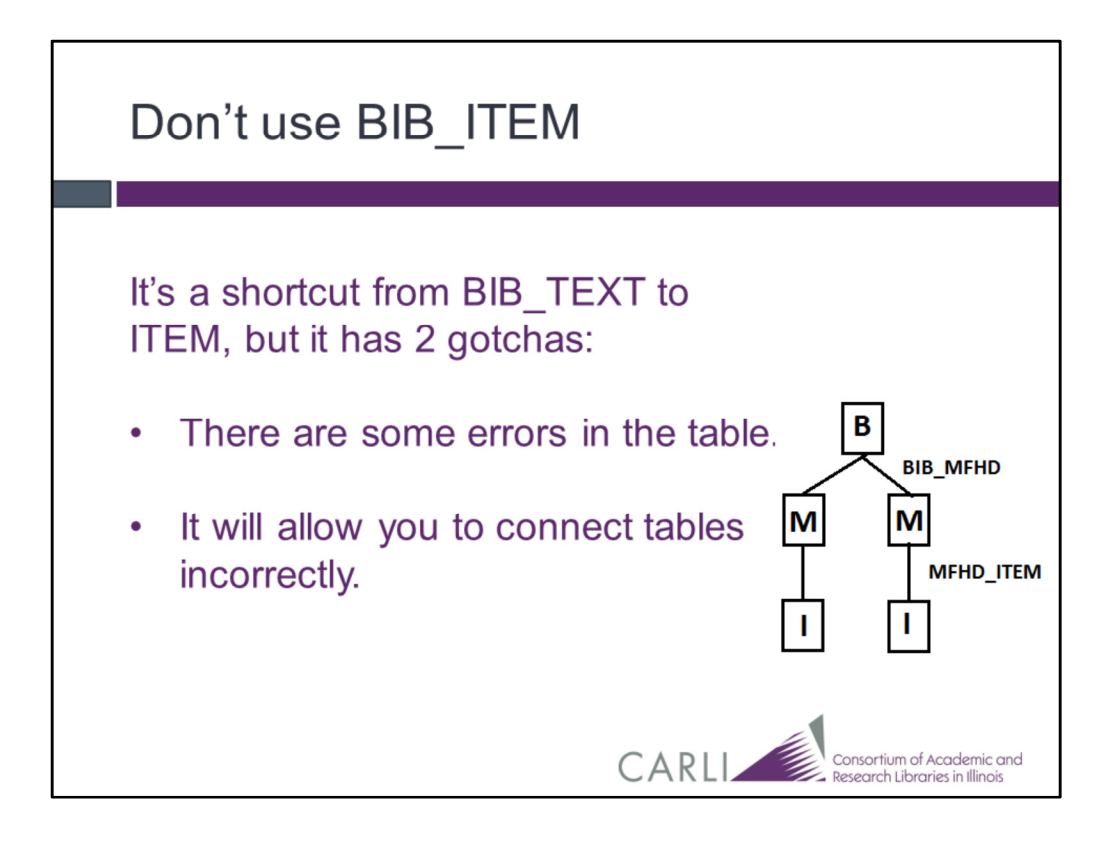

The number of errors is not large

but it's enough to drive you crazy if you're trying to get the numbers in several reports to jive.

And you won't necessarily use it incorrectly.

But you don't need it and I say, why worry?

Let's consider this case, 2 copies of a title in 2 locations. So we have one BIB\_TEXT, 2 MFHD\_MASTERs, and 2 ITEMS. The lines represent the BIB\_MFHD and MFHD\_ITEM records. How many rows of results are we expecting?

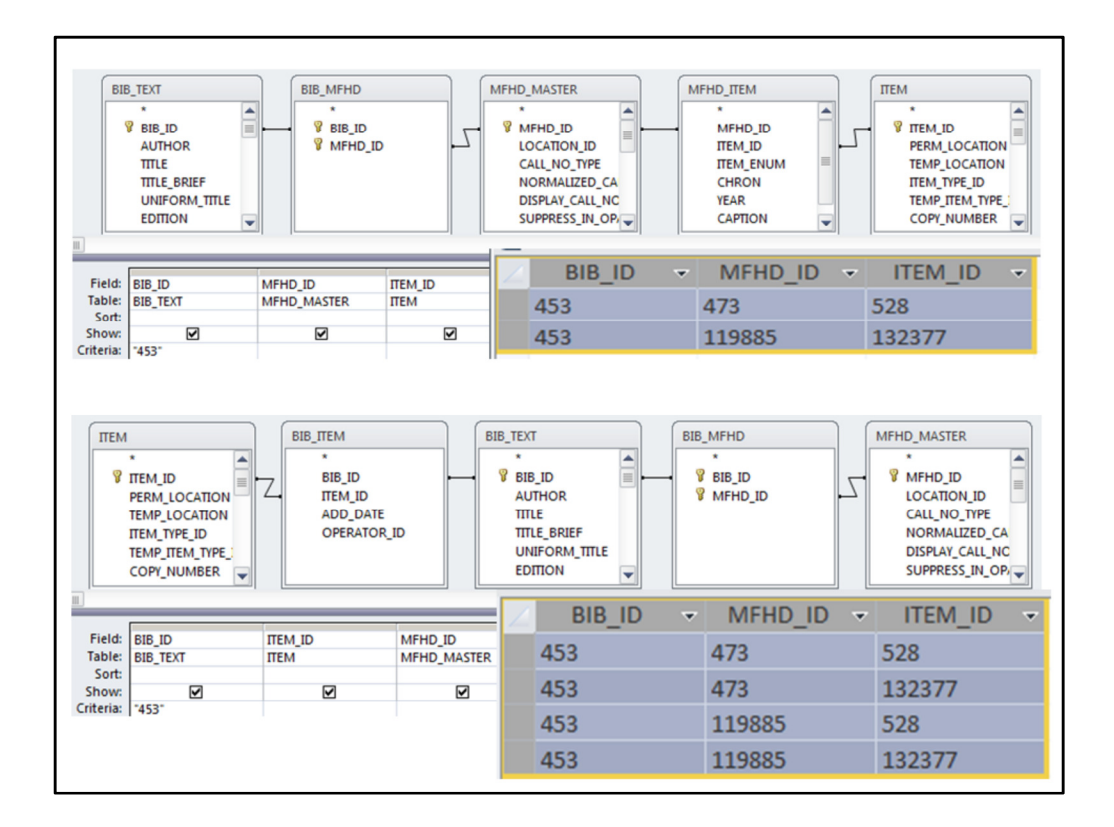

I happen to know that bib 453 is an example of this.

Here are 2 queries. The first uses the correct backbone. The second uses BIB\_ITEM.

We're asking for BIB\_ID, MDH\_ID, and ITEM\_ID, so we're expecting 2 rows of results, one for each item.

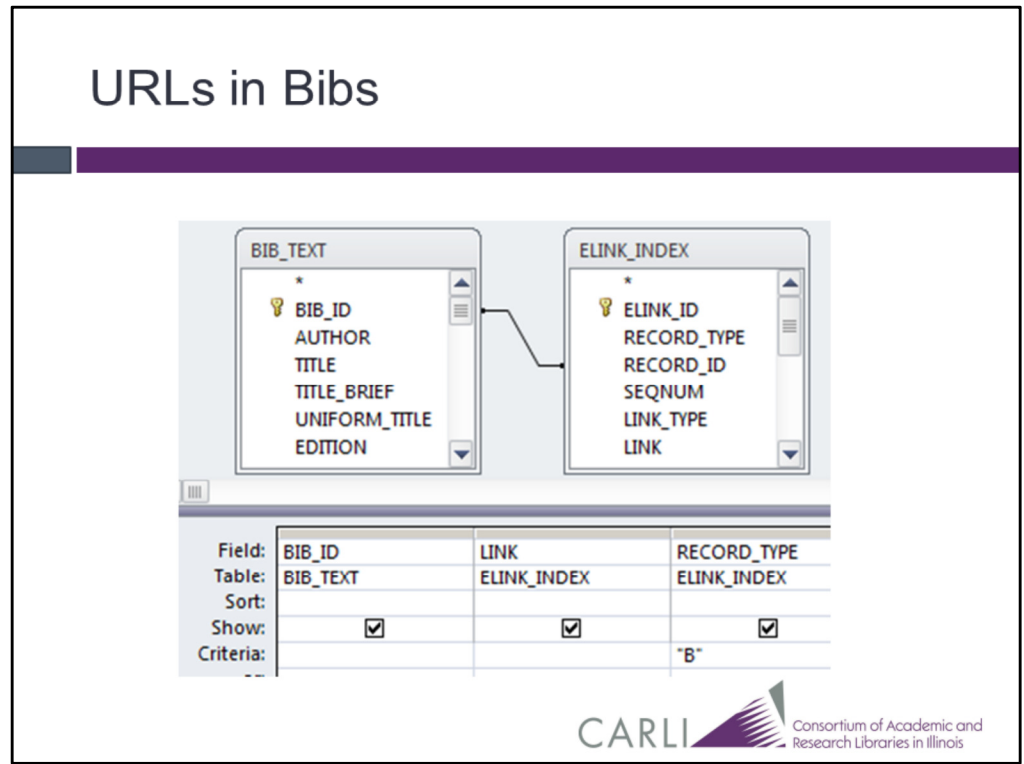

Here's another handy backbone.

- The ELINK\_INDEX table has a row for each URL in the database from bibs, MFHDs, authorities, or eitems
- You may be surprised that I've joined BIB\_ID to RECORD\_ID. Usually you join columns with the same name.
- Since URLS, can be in bibs, MFHDs, authorities, or eitems the RECORD\_ID can be a BIB\_ID, MFHD\_ID, AUTH\_ID, or EITEM\_ID.

RECORD\_TYPE is what keeps it straight. B means the record id is a bib id. A for AUTH\_ID, M for MFHD\_ID, E for EITEM\_ID

So this little query lists all URLs on bibs.

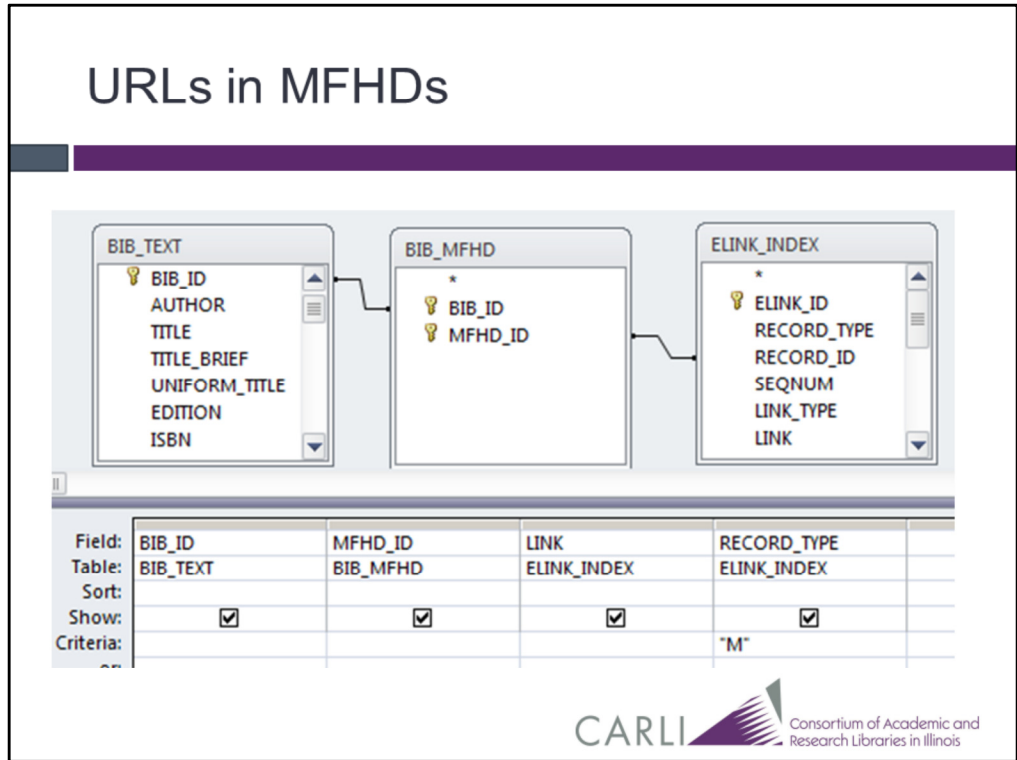

Similarly, this little query lists all the URLs in MFHDs.

Notice the link from MFHD\_ID to RECORD\_ID And the "M" for MFHD in RECORD\_TYPE.

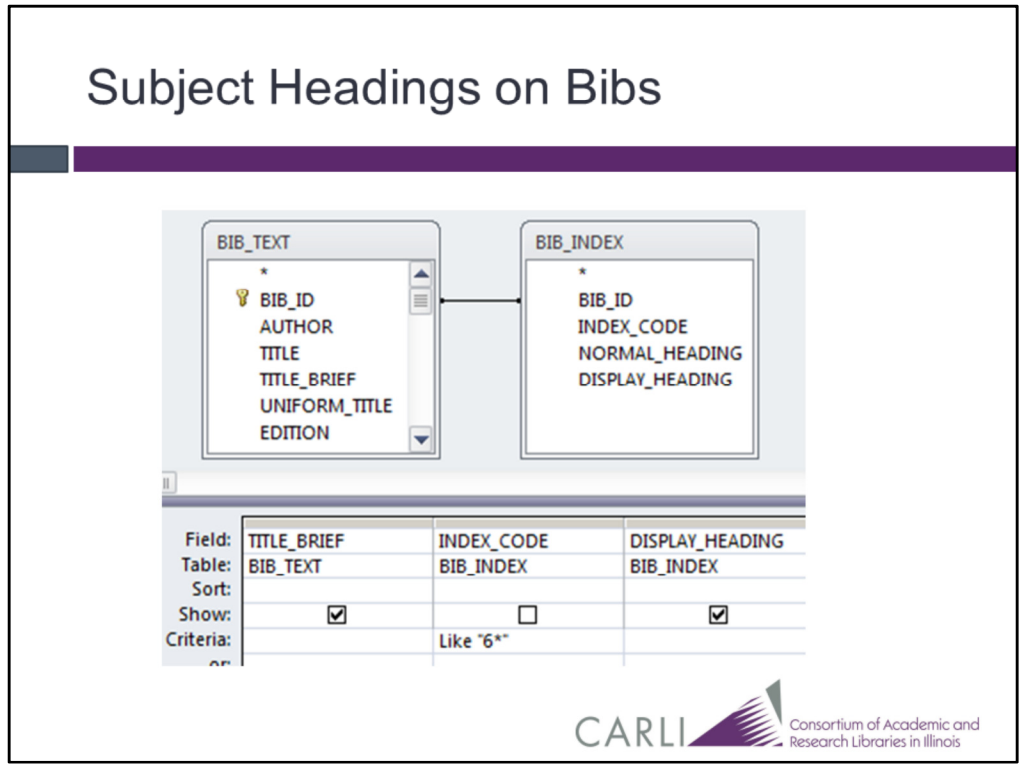

Here's another useful backbone.

It gets you all the subject headings on the bibs.

The BIB\_INDEX table is where left-anchored indexes live. INDEX\_CODE tells you what type of index we're searching. You can see these in the SysAdmin client in the Searching section. Most of the subject indexes begin with a 6, thus the criterion.

Notice that I un-checked the Show box so the index codes don't clutter up my query.

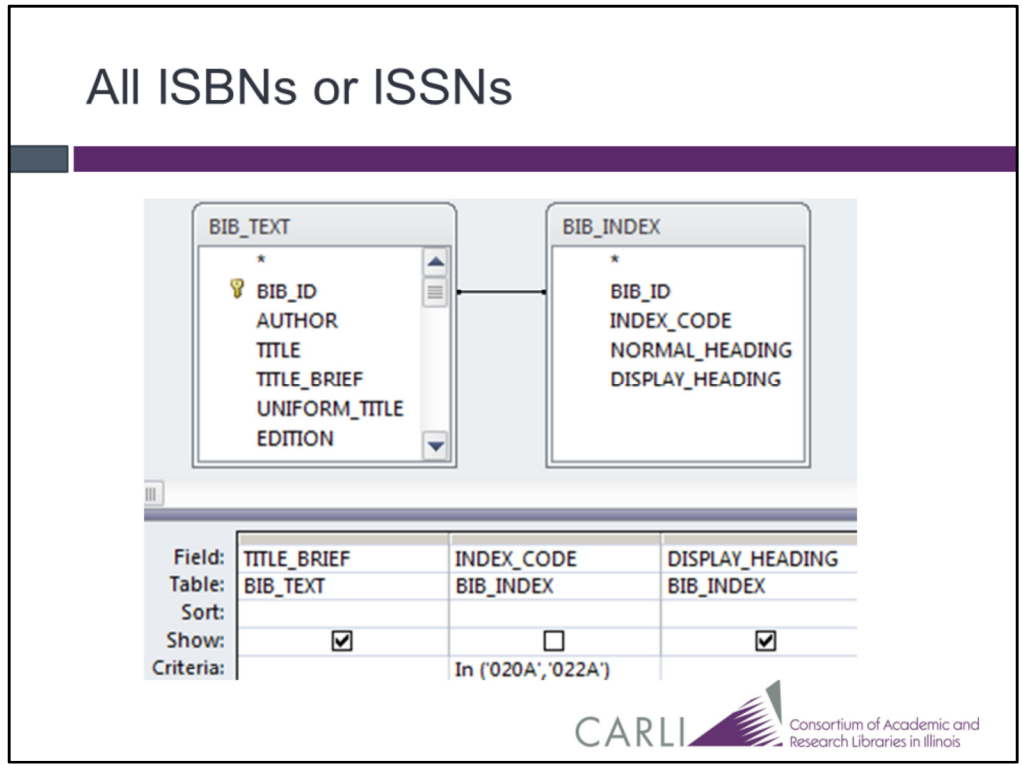

Same tables, different criterion.

Now it's giving me all the 020s and 022s.

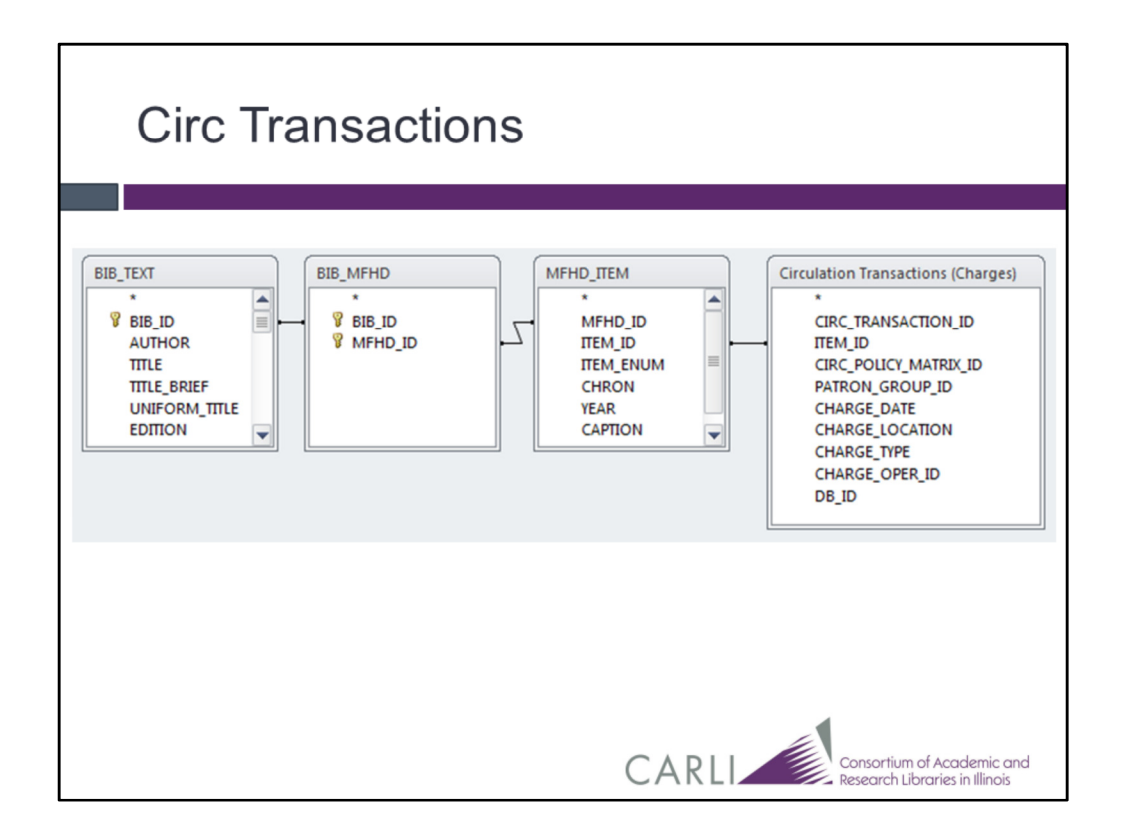

Here's a really useful circ backbone.

You probably know that CIRC\_TRANSACTIONS is the current transactions And CIRC\_TRANS\_ARCHIVE is the completed transactions.

Suppose you're doing a weeding report and you want to know which items have circ'd. You want to include the items that are in circ right now. So you need data from both tables. Circulation Transactions (Charges) does the job.

Will items that have never circ'd appear in this report? No. And to get them? An outer join.

Now Circulation Transactions (Charges) looks like a table But it's name isn't in all caps like most of the Voyager tables. It's actually a subquery, but you don't have to worry about that.

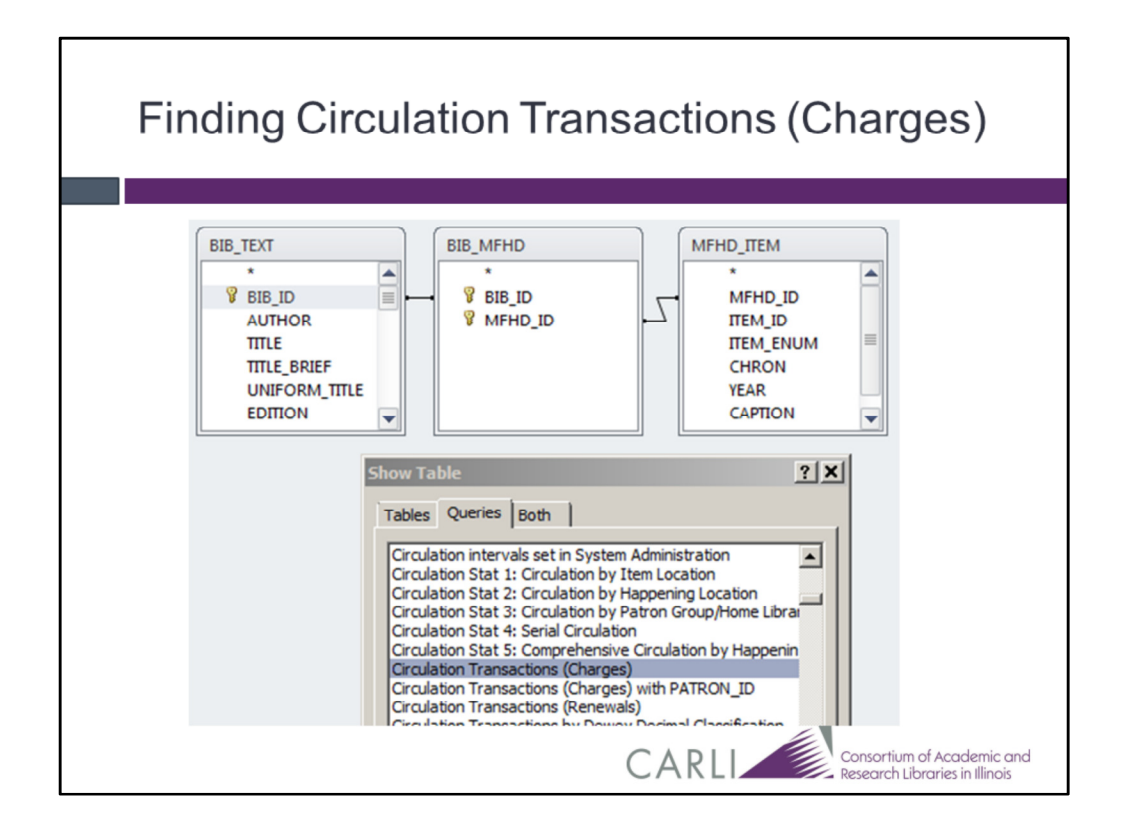

Here I am, selecting the tables for my query. I've got the Show Table window open. It always opens on the Tables tab. Click the Queries tab, scroll, and there it is.

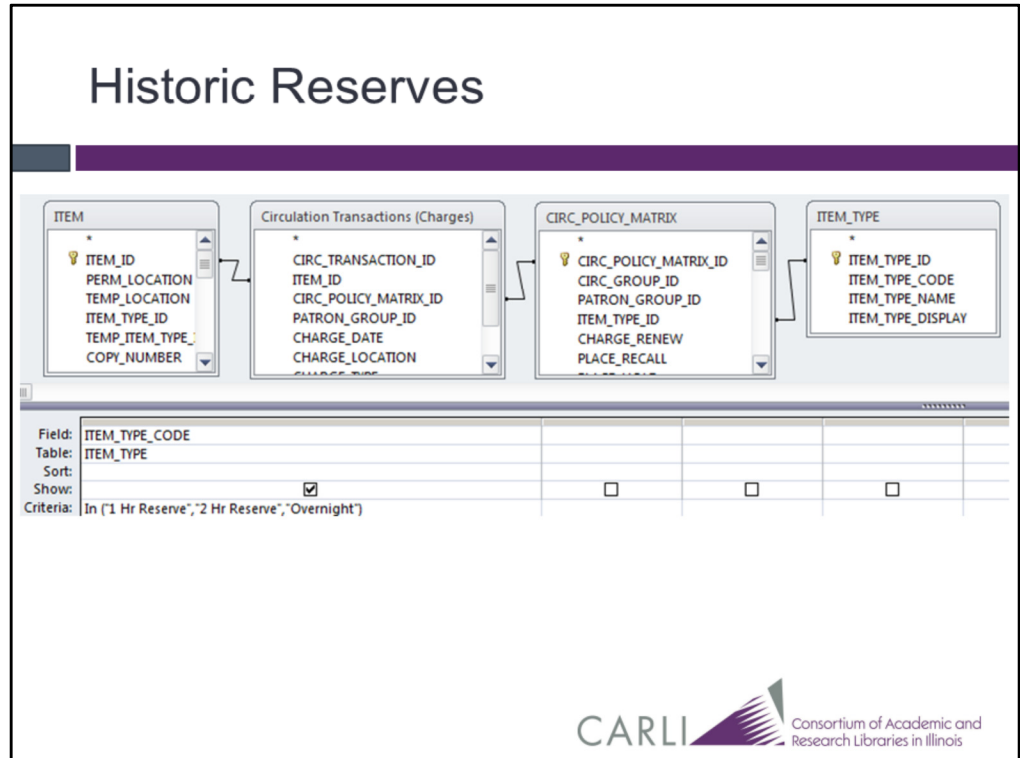

I find reserves queries confusing.

They get complicated when and item is on more than one reserve list And some of the stats disappear when and item goes off reserve.

But reserves circ creates circ transaction records

And Voyager remembers the circ policy under when the charge occurred And the policy includes the item type.

So this backbone give me circ

By the item type that the item had at the time the circ transaction was done. And if you have distinctive item types for your reserve materials this is great.

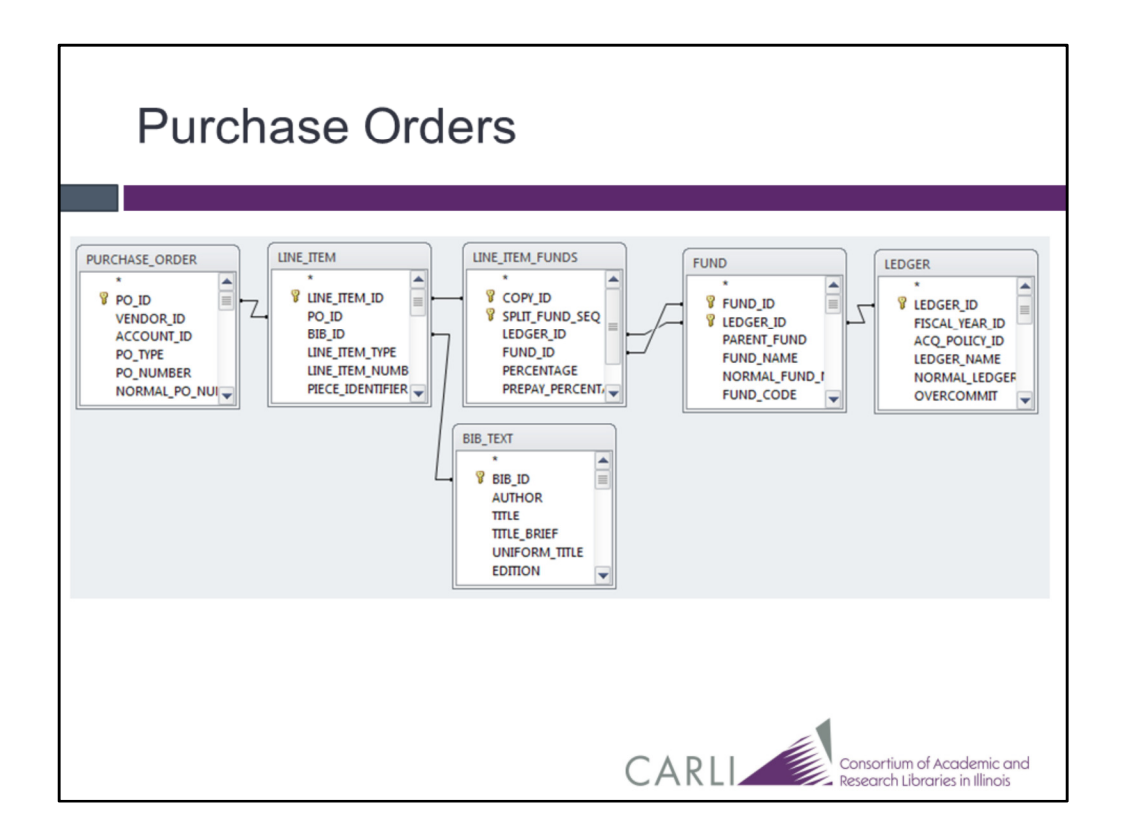

Here's the backbone for purchase orders.

Notice the double link.

Tables with funds always have to be double linked. When you rollover funds, the FUND\_ID doesn't change.

I stuck in the BIB\_TEXT table.

It's not really part of the backbone, but this is one place you get from POs and invoices to bib data.

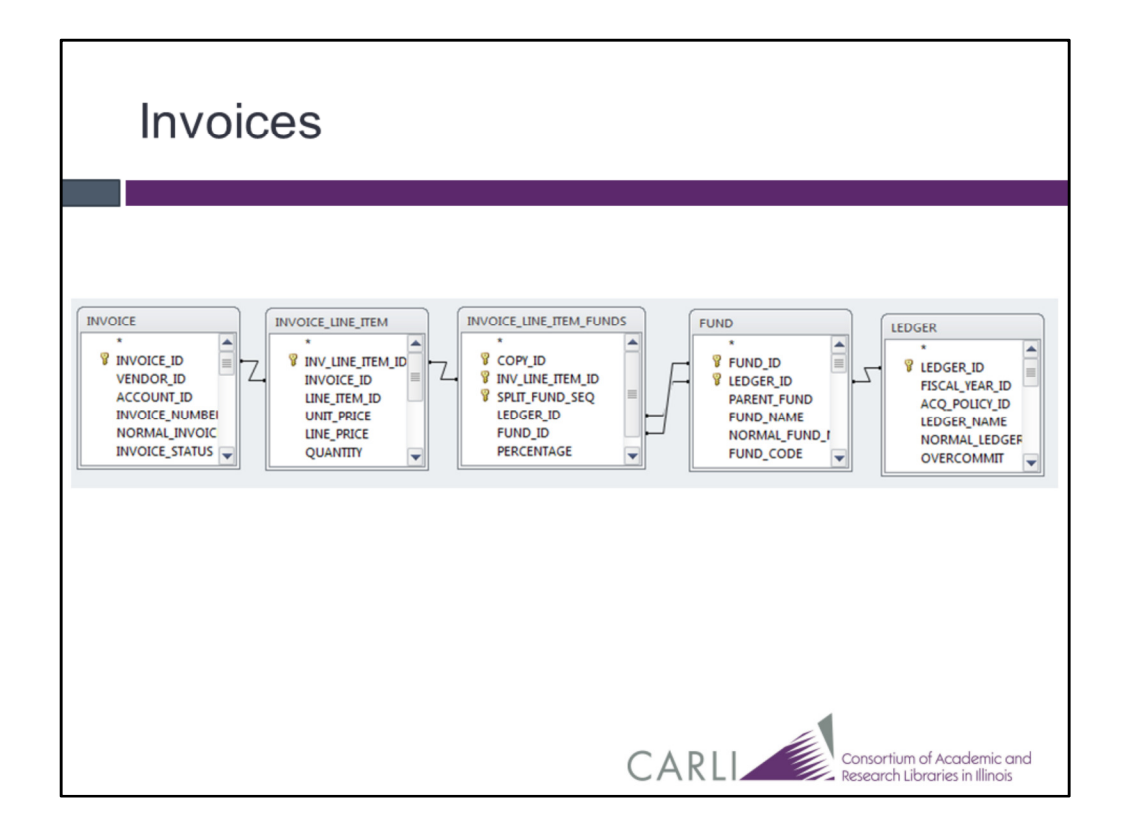

The backbone for invoices is almost identical.

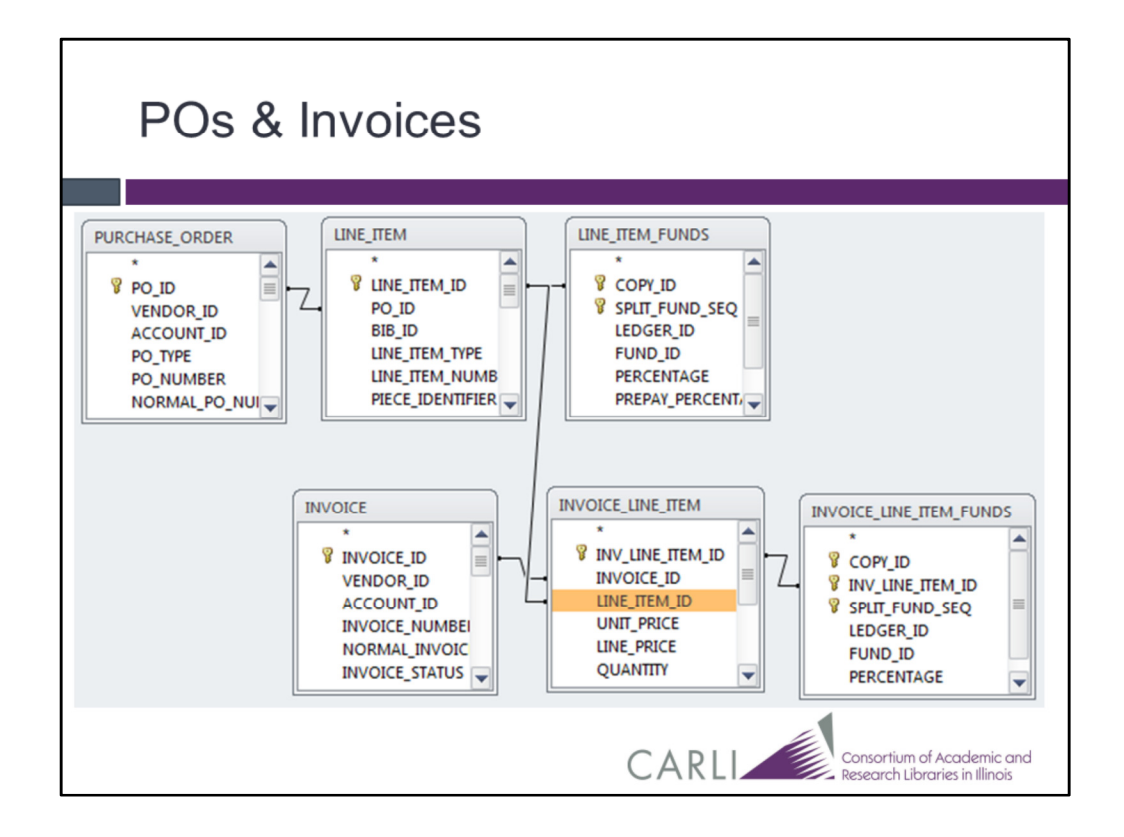

And to get between them, you need LINE\_ITEM\_ID in INVOICE\_LINE\_ITEM.

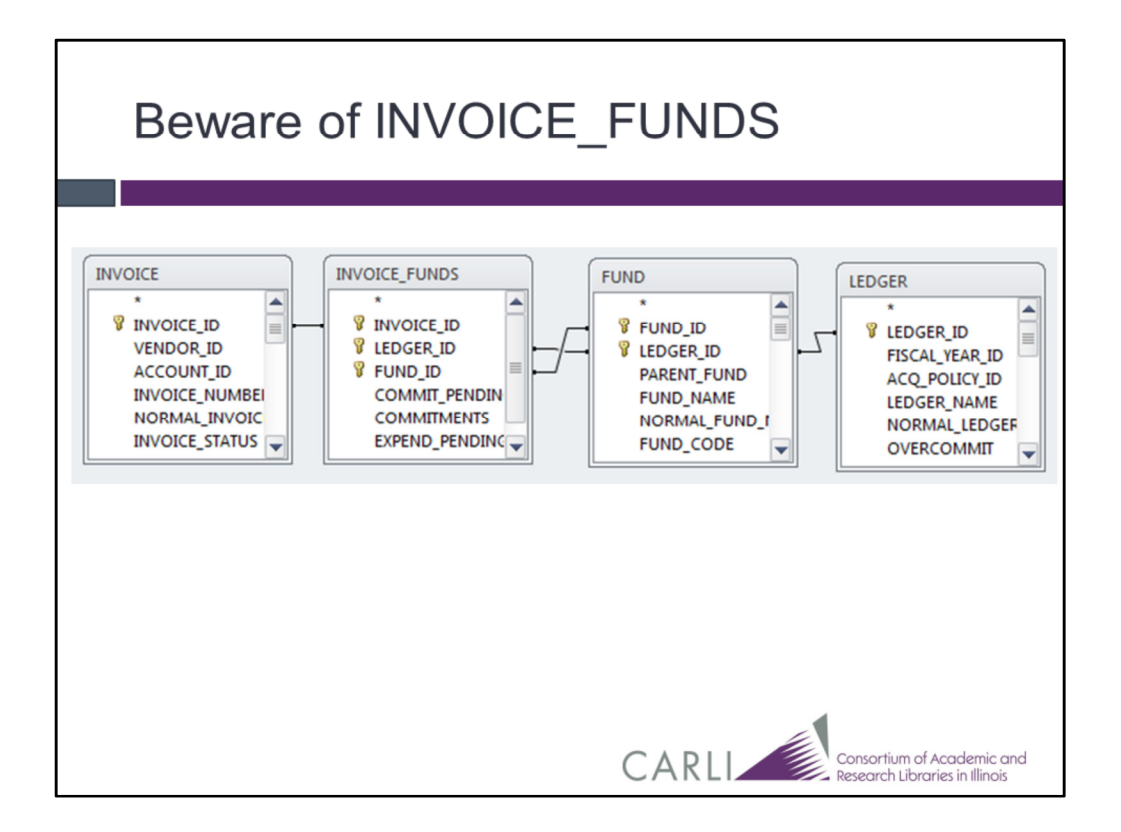

This is a reasonable-looking backbone, But INVOICE\_FUNDS isn't completely reliable. Sometimes, when you delete an invoice, the totals go bad. Then you have Ex Libris run the full fund repair job.

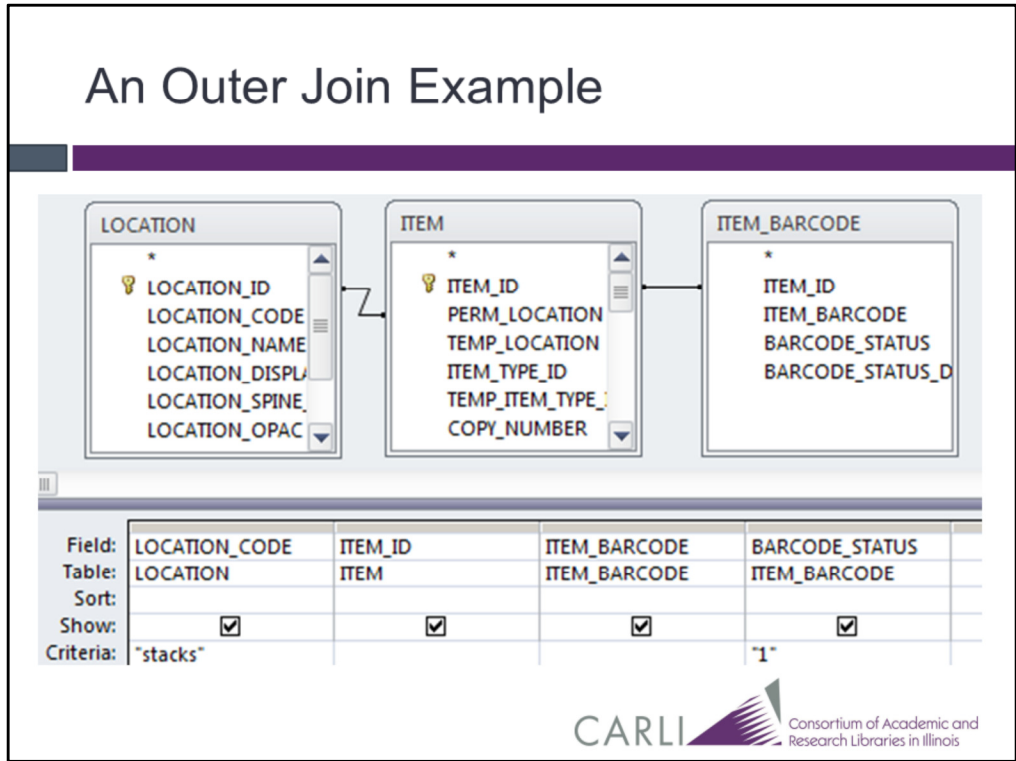

I promised you some outer joins a while ago.

Let's say I want a list of items in a location, and I want their item\_ids and barcodes.

What happens to the unbarcoded items? They get dropped. To fix this, I need an outer join from ITEM to ITEM\_BARCODE.

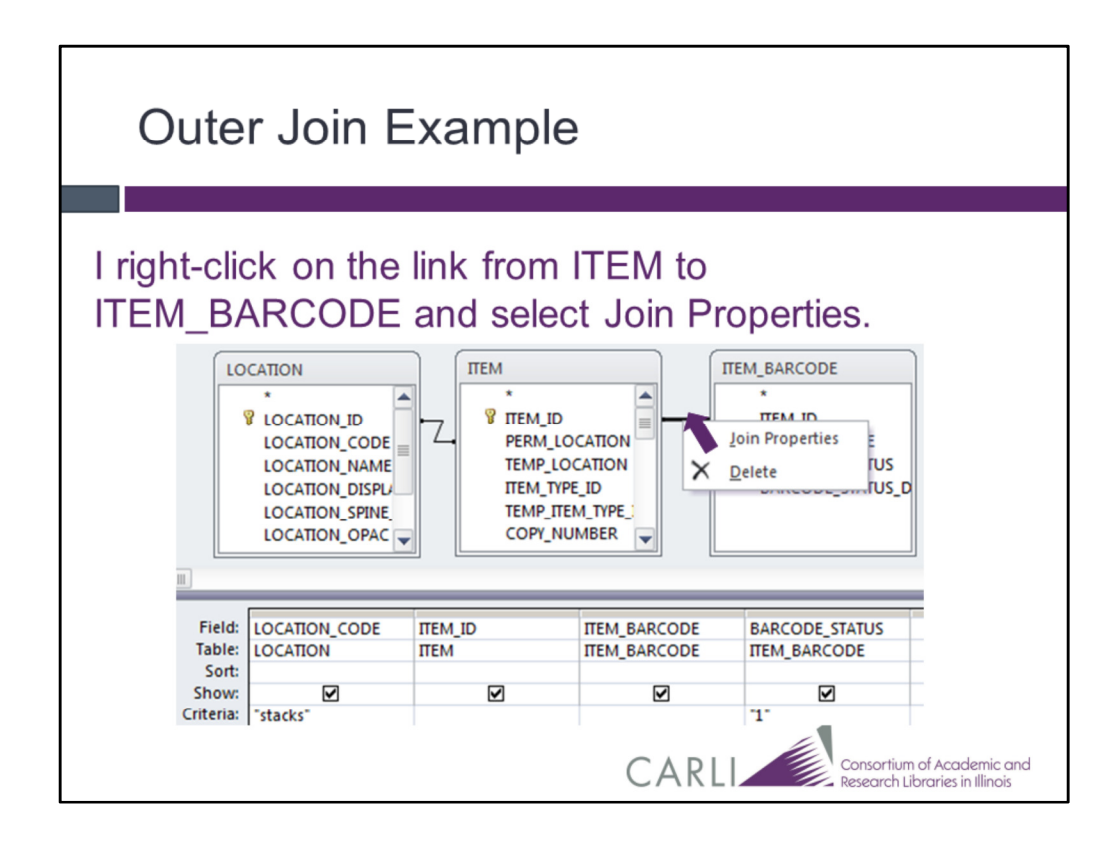

If you get a different dialog box, you clicked on the wrong place. Try again.

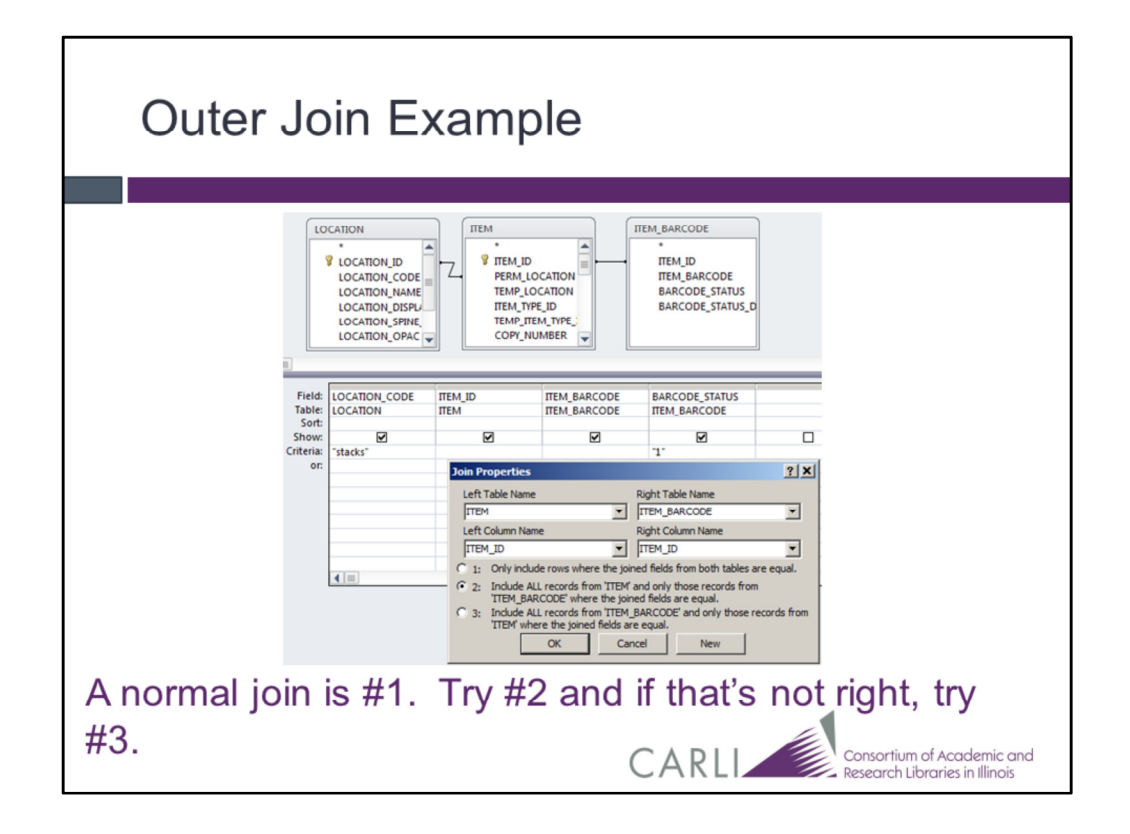

You want to get an arrow from ITEM to ITEM\_BARCODE

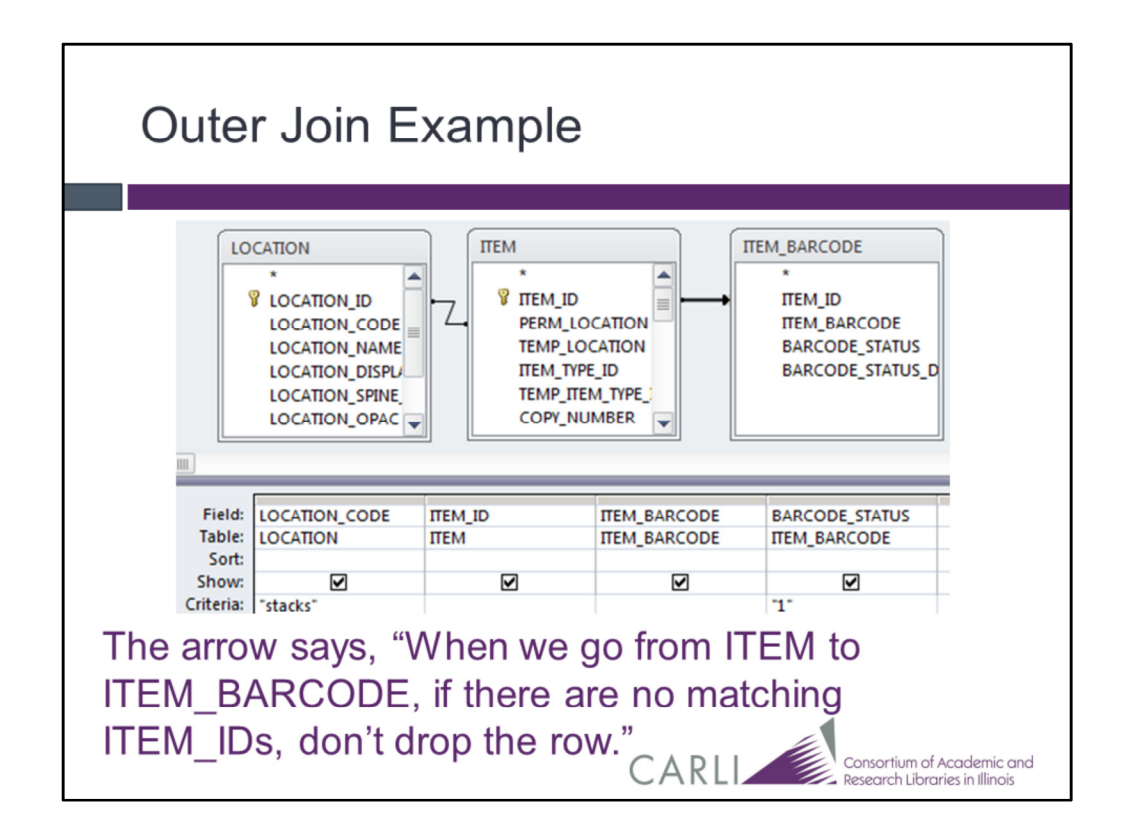

The direction matters.

Now what value will be in the ITEM\_BARCODE and BARCODE\_STATUS columns for an unbarcoded item?

Null, a special value that means no value has been set. It's different from blank or zero.

So what's the criterion in BARCODE STATUS going to do? It will drop the unbarcoded items because "1" <> Null.

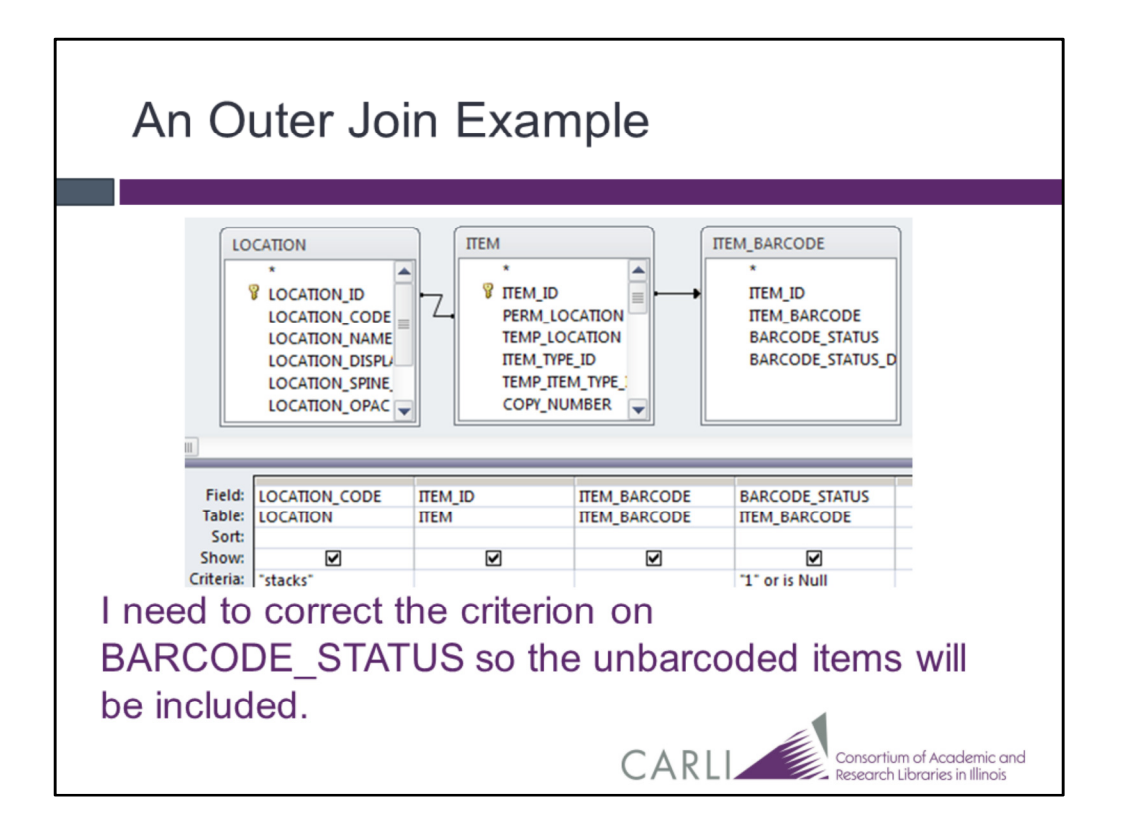

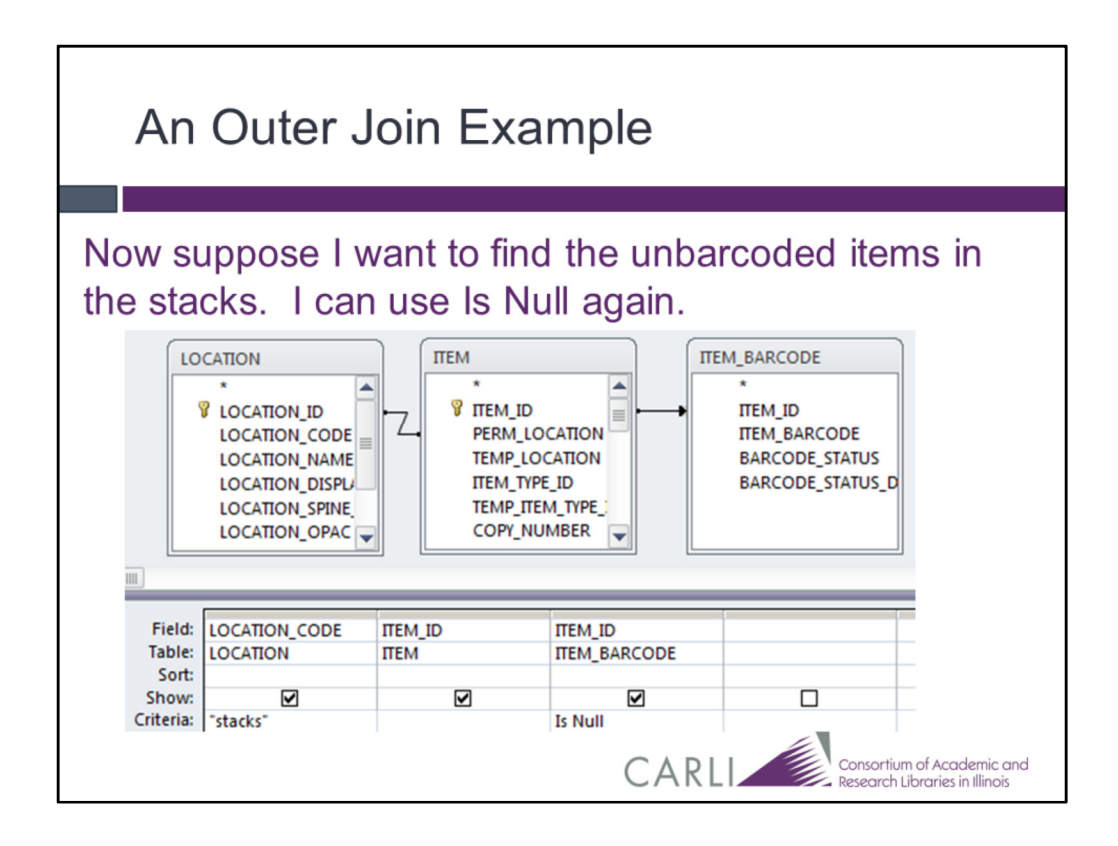

To find unbarcoded items…

I deleted the ITEM\_BARCODE and BARCODE\_STATUS columns from ITEM\_BARCODE, chose ITEM\_ID instead,

And put the Is Null criterion on that column.

Voila!

Why did I choose to put Is Null on ITEM ID?

All fields in a missing record pointed to by an outer join are Null,

But there are cases where other fields are Null.

I don't want to worry about this.

So I always put the Is Null on the column the arrow points to.